Mgr inż. Michał Szmajduch michal.szmajduch@polsl.pl Politechnika Śląska

## **OPTYMALIZACJA WYBRANYCH PARAMETRÓW GEOMETRYCZNYCH BELKI SUPORTOWEJ FREZARKI HSM 180 CNC W ŚRODOWISKU ANSYS**

**Streszczenie:** Niniejszy artykuł opisuje przebieg prac związanych z procesem optymalizacji elementu korpusu obrabiarki, jakim jest belka suportowa. Proces optymalizacji został poprzedzony wyznaczeniem sztywności z użyciem MES. Na potrzeby obliczeń wykonano odpowiednio uproszczony model. Optymalizację przeprowadzono w środowisku ANSYS, w tym celu wykorzystano moduł Goal Driven Optimization. Otrzymane wyniki odniesiono do stanu początkowego.

**Słowa kluczowe:** Obrabiarki ciężkie, frezarka bramowa, optymalizacja, MES.

## **OPTIMIZATION OF CHOSEN PARAMETERS OF SUPPORTING BEAM IN MILLING MACHINE HSM 180 CNC IN ANSYS ENVIRONMENT**

**Summary:** This article describes the workflow related to the optimization process of the body element of the machine, which is the support beam. The optimization process was preceded by a determination of the stiffness using FEM. For the purposes of the calculations were performed properly simplified model. Optimization was carried out in an ANSYS, for this purpose used module "Goal Driven Optimization". The results were compared to the initial state.

**Keywords:** Heavy machines, Gantry milling Machine, optimization, FEA

#### **1. WPROWADZENIE**

W dzisiejszych czasach konstruktorzy obrabiarek mają przed sobą bardzo trudne zadanie. Obrabiarki powinny charakteryzować się wysoką dokładnością obróbki, m.in. dzięki jak najwyższej sztywności. Oprócz tego obrabiarka powinna charakteryzować się jak najwyższą wydajnością. Konkurencja na rynku powoduje, że istotnym czynnikiem przy konstruowaniu obrabiarki staje się również koszt jej wyprodukowania, a co za tym idzie: masa, wymiary gabarytowe, możliwości transportu, czas montażu, itd. Zadaniem konstruktora jest więc znalezienie rozwiązania optymalnego obrabiarki w kontekście uzyskania dobrych właściwości eksploatacyjnych i wysokiej dokładności obróbki, ale z uwzględnieniem aspektów ekonomicznych.

Celem badań opisanych w artykule było wyznaczenie sztywności belki suportowej frezarki typu HSM 180 CNC produkowanej przez firmę Rafamet S.A. za pomocą metody elementów skończonych, a następnie optymalizacja wybranych parametrów

geometrycznych. Optymalizacja miała na celu minimalizację masy belki, w taki sposób, aby zmiany nie wpływały w znaczący sposób na sztywność całej obrabiarki.

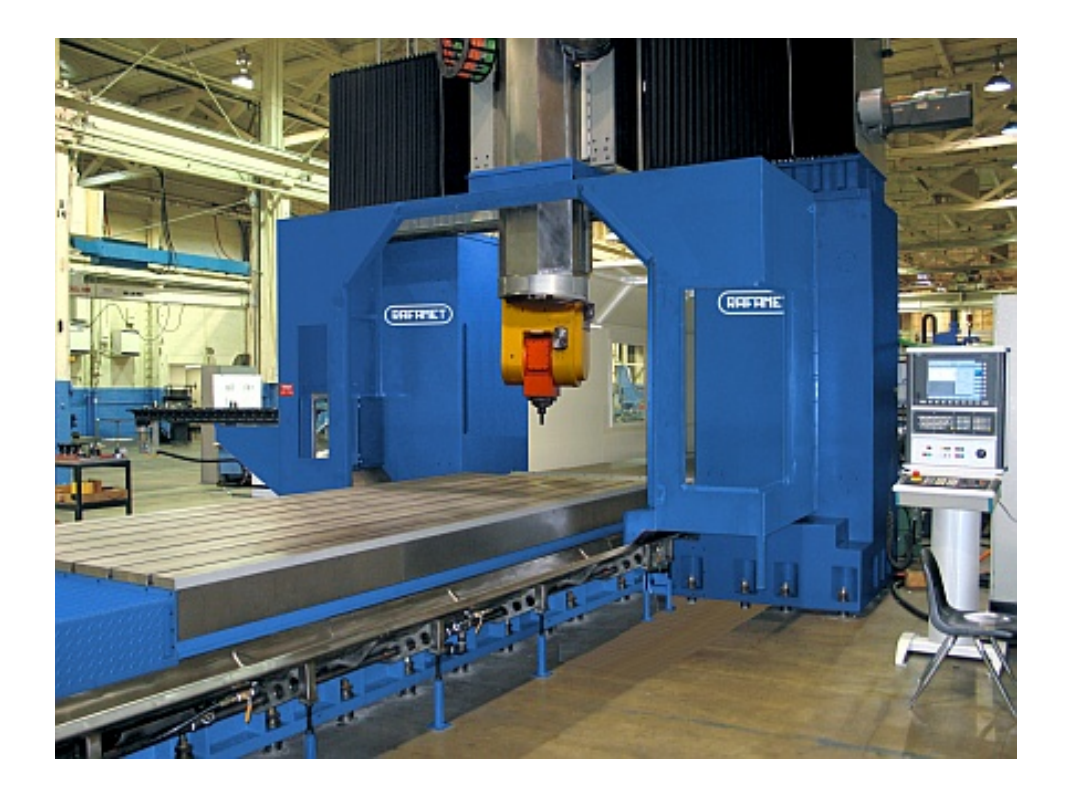

Rys. 1. Frezarka bramowa typu HSM 180 CNC

Frezarka bramowa typu HSM 180 CNC jest przeznaczona do wykonywania wszelkiego typu operacji frezarskich, wytaczarskich i wiertarskich. Maszyna może być wyposażona w głowicę dwuskrętną oraz w magazyn do automatycznej wymiany narzędzi obrotowych. Zapewnia to kompleksową obróbkę przedmiotów w zakresie prac frezarskich, wytaczarskich i wiertarskich. Obróbka może być wykonywana w dowolnych płaszczyznach oraz pod dowolnym kątem. Obróbka może być również realizowana przestrzennie. Osiągana jest wówczas w wyniku kojarzenia ruchu wymaganych osi sterowanych numerycznie. Stół prowadzony jest po łożu w rolkowych prowadnicach tocznych. Stół posiada rowki teowe dla mocowania przedmiotów obrabianych lub przyrządów. Stojaki są połączone w dolnej części z łożem a w górnej ze stałą belką suportową. Układ ten tworzy sztywną konstrukcję bramy frezarki [12].

#### **1.1 Obrabiarki ciężkie**

Obrabiarki ciężkie to specyficzna grupa maszyn, głównie ze względu na proces przygotowania ich wytwarzania. Cechą charakterystyczną tego procesu jest produkcja małoseryjna a w wielu przypadkach zapotrzebowanie na tego typu obrabiarki jest wręcz jednostkowe. W procesie przygotowania produkcji tej grupy maszyn nie ma miejsca i czasu na budowę, badania i udoskonalanie prototypu. Istotną funkcję odgrywają tutaj programy do komputerowo wspomaganych obliczeń inżynierskich. Jeszcze przed rozpoczęciem produkcji, na etapie tworzenia modelu trójwymiarowego, można wyznaczyć na przykład: sztywność, częstotliwość drgań własnych, przepływ ciepła lub wytrzymałość zmęczeniową [2].

Najczęściej prowadzone badania symulacyjne dotyczą przewidywania sztywności obrabiarek i słabych punktów narażonych na przyspieszone zużycie. Mimo że analiza naprężeń jest również bardzo ważna, to w przypadku obrabiarek ciężkich jest ona traktowana drugorzędnie. Jest to związane z podejściem do konstruowania obrabiarek ciężkich, gdzie nadrzędnym celem jest uzyskanie wysokiej sztywności, która jest niezbędna do zapewnienia wysokiej dokładności obróbki.

Wartym podkreślenia jest fakt, że dla obrabiarek ciężkich w dalszym ciągu nie opracowano norm dotyczących sztywności i dokładności obróbki. Jest to spowodowane m.in. jednostkową produkcją oraz dużą różnorodnością zastosowania tych maszyn. Dlatego trudno jest sformułować jednoznaczne wnioski odnoszące się do konkretnej grupy obrabiarek ciężkich jak np. tokarki karuzelowe.

Następstwem jednostkowej produkcji jest również specyficzne podejście do procesu przygotowania produkcji. W produkcji jednostkowej nie ma czasu na budowę prototypu, jego późniejsze badania i korektę niektórych rozwiązań konstrukcyjnych. Często zdarza się, że prototyp jest jednocześnie końcowym egzemplarzem, który trafia do klienta. Dlatego dobrym rozwiązaniem jest bazowanie na starych i sprawdzonych rozwiązaniach podczas budowy nowej maszyny. Mimo że rozwiązania takie nie zawsze są najlepsze, to jest to popularna praktyka. Dlatego stosowane są komputerowe metody symulacyjne w procesie przygotowania produkcji, przynosi to nie tylko korzyści ekonomiczne, ale głównie związane z poprawą właściwości eksploatacyjnych i dokładności obróbki [2].

#### **1.2 Pojęcie sztywności**

Badania odbiorcze obrabiarek prowadzi się głównie w celu stwierdzenia, czy badana obrabiarka w czasie pracy zapewni wykonywanie przedmiotów z zachowaniem wymaganej dokładności wymiarowej i kształtowej.

Ogólnie, przez pojęcie sztywności jakiegoś elementu rozumie się stosunek uogólnionej siły wywołującej odkształcenia w danym kierunku, do wielkości uogólnionego przemieszczenia. Dla przemieszczenia liniowego sztywność wyraża się zależnością [7]:

$$
j = \frac{dP}{df} \tag{1.1}
$$

gdzie:

j – sztywność wyrażona w [N/µm],

P – siła w [N],

f – przemieszczenie wyrażone w [µm] i mierzone w kierunku działania siły P.

## **2. CEL I ZAKRES BADAŃ**

Głównym celem badań opisanych w artykule była optymalizacja wybranych parametrów przekroju belki nośnej frezarki bramowej HSM 180 CNC. Głównym kryterium optymalizacji była minimalizacja masy własnej belki, przy możliwie niedużej utracie sztywności. Zmiana sztywności belki nie powinna w znaczący sposób wpłynąć na sztywność całej obrabiarki, a co za tym idzie dokładność obróbki. W związku z tym obliczenia wykonywane były z użyciem modelu całej maszyny, a nie

samej belki. Przed procesem optymalizacji obliczono sztywność wariantu wyjściowego, aby wynik optymalizacji można było odnieść do stanu początkowego.

Zakres badań obejmował:

- zapoznanie się z konstrukcją obrabiarki
- − zaznajomienie się z oprogramowaniem MES
- − zbudowanie modelu obrabiarki w środowisku CAD,
- − przygotowanie modelu do obliczeń, poprzez odpowiednie uproszenie,
- − przeprowadzenie obliczeń przemieszczeń pod wpływem zadanych obciążeń w osiach X i Y i obliczenie sztywności,
- − wybór parametrów do optymalizacji,
- − podział optymalizacji na etapy,
- − przeprowadzenie procesu optymalizacji parametrów,
- − obliczenie sztywności po optymalizacji i porównanie otrzymanych wyników z wynikami sprzed optymalizacji.

# **3. MODEL DO OBLICZEŃ**

W oparciu o otrzymaną dokumentację konstrukcyjną wykonano model 3D w środowisku CATIA V5 (Rys. 2) Ważnym etapem, który poprzedził obliczenia metodą elementów skończonych było uproszczenie modelu w taki sposób, aby nie wpłynęło to w znaczny sposób na uzyskane wyniki, a znacząco przyspieszyło tok obliczeń. Uproszczenia miały również na celu doprowadzenie modelu do takiego stanu, aby siatka naniesiona podczas analizy MES była jak najbardziej regularna, w celu uzyskania dokładnych wyników obliczeń.

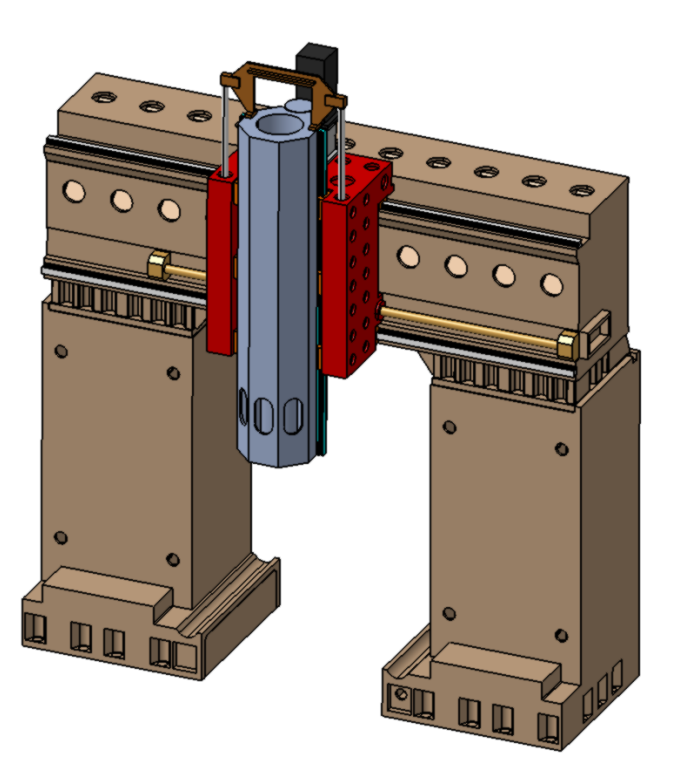

Rys. 2. Model frezarki bramowej HSM 180 CNC

Modyfikacja modelu obejmowała następujące etapy:

- − usunięcie faz i zaokrągleń krawędzi,
- − usunięcie małych otworów,
- − usunięcie pochyleń odlewniczych,
- − usunięcie gwintów,
- − przedstawienie w sposób uproszczony napędów posuwowych osi.

Kolejnym etapem przygotowania modelu do analizy było usunięcie elementów, które zużywałyby pamięć komputera podczas analizy, a nie wpłynęłyby w widoczny sposób na wynik obliczeń. Takimi elementami były:

- − zespół siłowników wraz z ich mocowaniem (Rys. 3),
- zespół reduktora wraz ze śruba pociągową do posuwu suwaka w osi Z,
- − śruba pociągowa odpowiadająca za przesuw suportu w osi Y (Rys. 4).

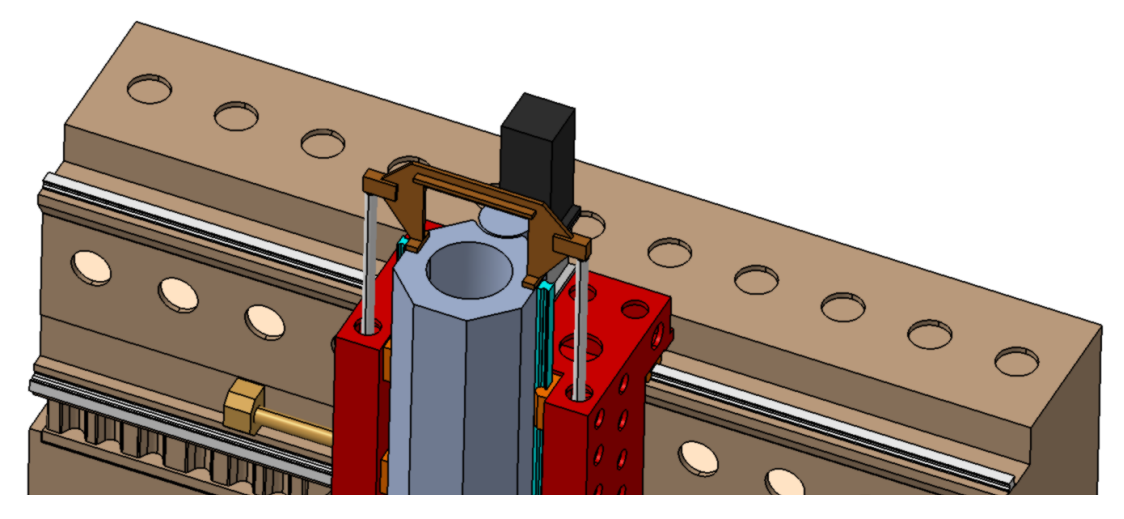

Rys. 3. Elementy w górnej części modelu niewpływające na wynik analizy

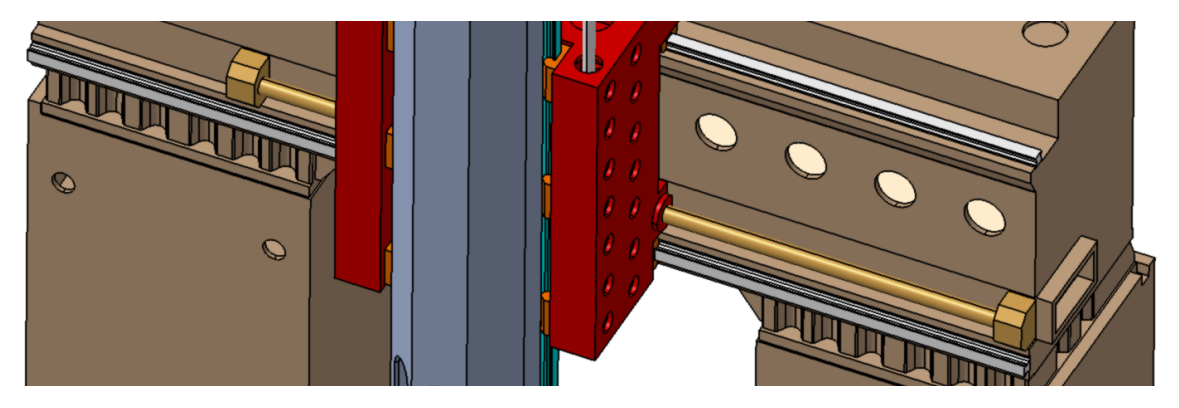

Rys. 4. Model śruby pociągowej wraz z łożyskami

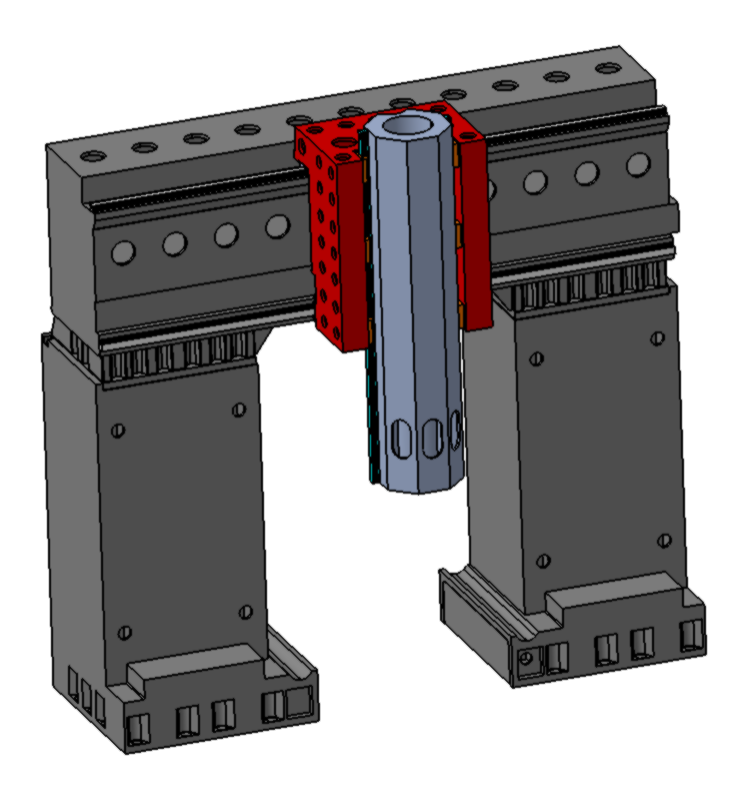

Rys. 5. Końcowy model gotowy do eksportu do środowiska ANSYS

## **4. OBLICZENIA SZTYWNOŚCI**

Do obliczenia sztywności w środowisku ANSYS można wykorzystać moduł Static Structural. Sztywność oblicza się, znając odkształcenie wywołane zadanym obciążeniem. Ze względu, iż istotą badań jest optymalizacja przekroju belki nośnej, a nie wyznaczenie sztywności całej obrabiarki metodą elementów skończonych do obliczeń przyjęto pewne uproszczenia. Założono, że model jest liniowy więc na tym etapie pominięto zjawisko sztywności stykowej. Takie założenie miało na celu przyspieszenie obliczeń bardzo złożonego modelu. Należy jednak pamiętać, że otrzymane wyniki sztywności całej obrabiarki ze względu na uproszczenia będą obarczone pewnym błędem. Dla modeli liniowych wykres sztywności jest funkcją liniową (przemieszczenie rośnie proporcjonalnie do obciążenia), dlatego sztywność można podać jako wartość liczbową, ponieważ jest stała i niezależna od obciążenia.

Poszczególnym elementom odebrano stopnie swobody poprzez nałożenie odpowiednich więzów kinematycznych, które określiły wzajemne relacje i położenie podzespołów.

Wszystkim modelom elementów składowych nadano parametry materiałowe. Przyjęto, że stojaki, belka suportowa i suport wykonane są z żeliwa o następujących parametrach:

- gęstość 7200kg/m<sup>3</sup>,
- − moduł Younga 1,1\*1011,
- − liczba Poissona 0,28.

Jako materiał suwaka i połączeń prowadnicowych przyjęto stal stopową o parametrach:

- gęstość 7850kg/m<sup>3</sup>,
- − moduł Younga 2\*1011,
- − liczba Poissona 0,3.

Kolejnym krokiem analizy było wygenerowanie siatki dla modelu. Gęstość siatki przyjęto empirycznie tak, aby elementy skończone były jak najlepszej jakości, a model nie przekraczał możliwości obliczeniowych stacji roboczej (Rys. 6).

Przyjęto następującą gęstość siatki dla kolejnych części:

- − stojaki: 70 mm,
- − belka suportowa 35 mm,
- − suport 50 mm,
- − suwak 70 mm,
- − połączenia prowadnicowe 15 mm.

Po wygenerowaniu siatki, sprawdzono jej statystykę. Otrzymano 968616<br>elementów i 1758417 wezłów. Sprawdzono metrykę siatki oraz poprawność Sprawdzono metrykę siatki oraz poprawność elementów. Za pomocą opcji Mesh Metric wyświetlono informacje na temat elementów siatki, takich jak: proporcje długości boków elementów, element największy, element najmniejszy, wartość średnią i odchylenie standardowe.

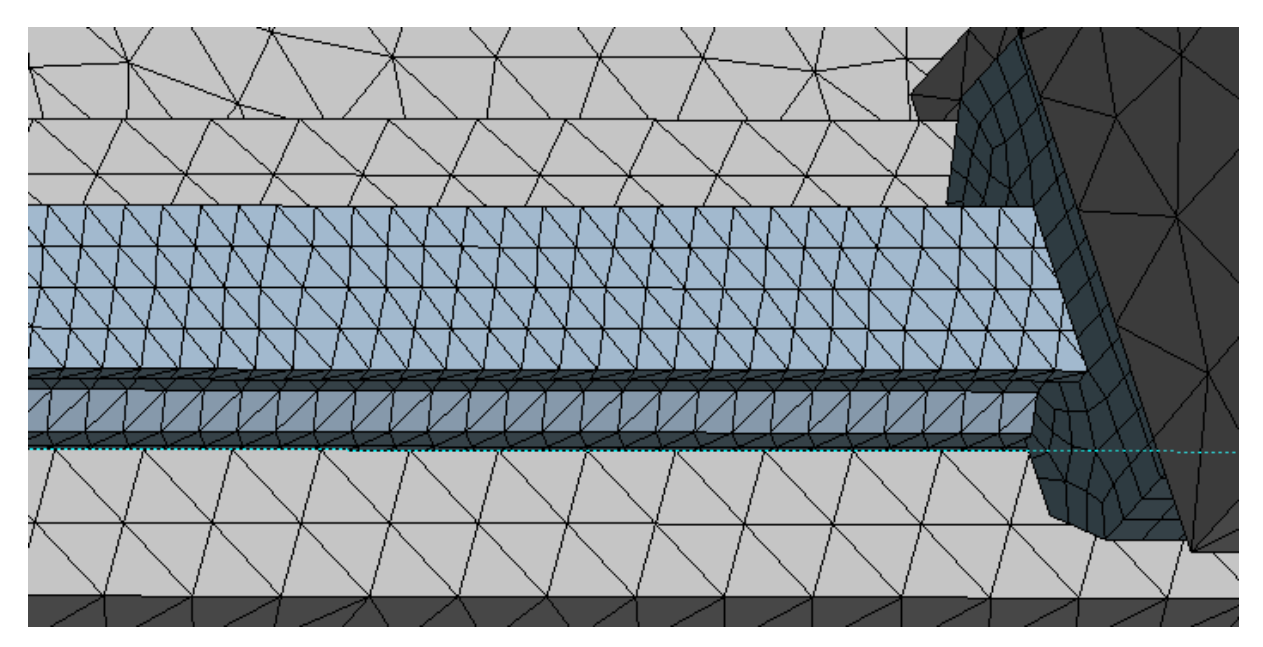

Rys. 6. Siatka na modelu połączenia prowadnicowego

Podobnie jak ma to miejsce w przypadku metody doświadczalnej, sztywność należało wyznaczyć dla dwóch przypadków, obciążając z osobna układ w osi X i w osi Y, dlatego w środowisku ANSYS wymagało to dwóch odrębnych bloków, co widać na schemacie projektu (Rys. 7).

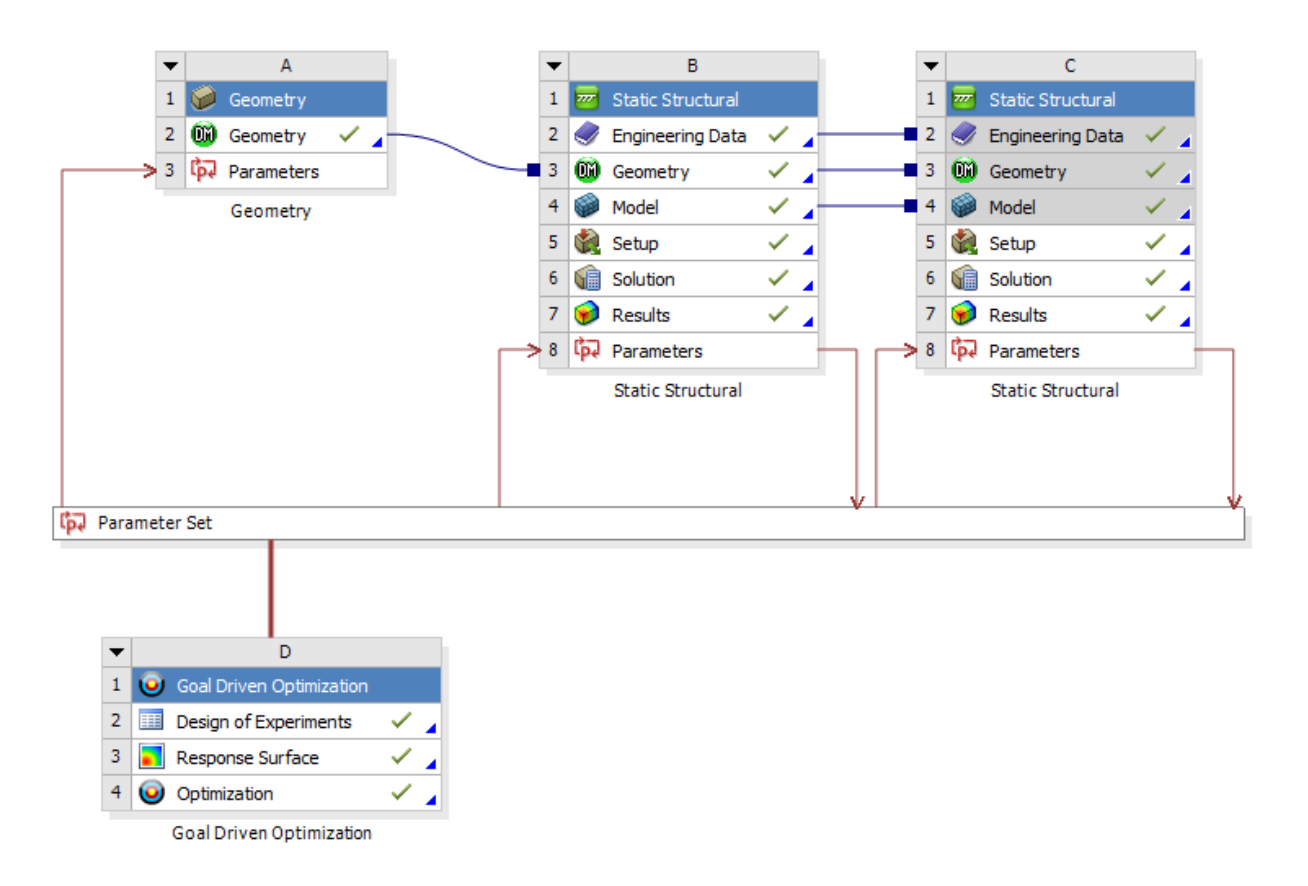

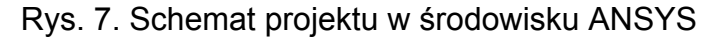

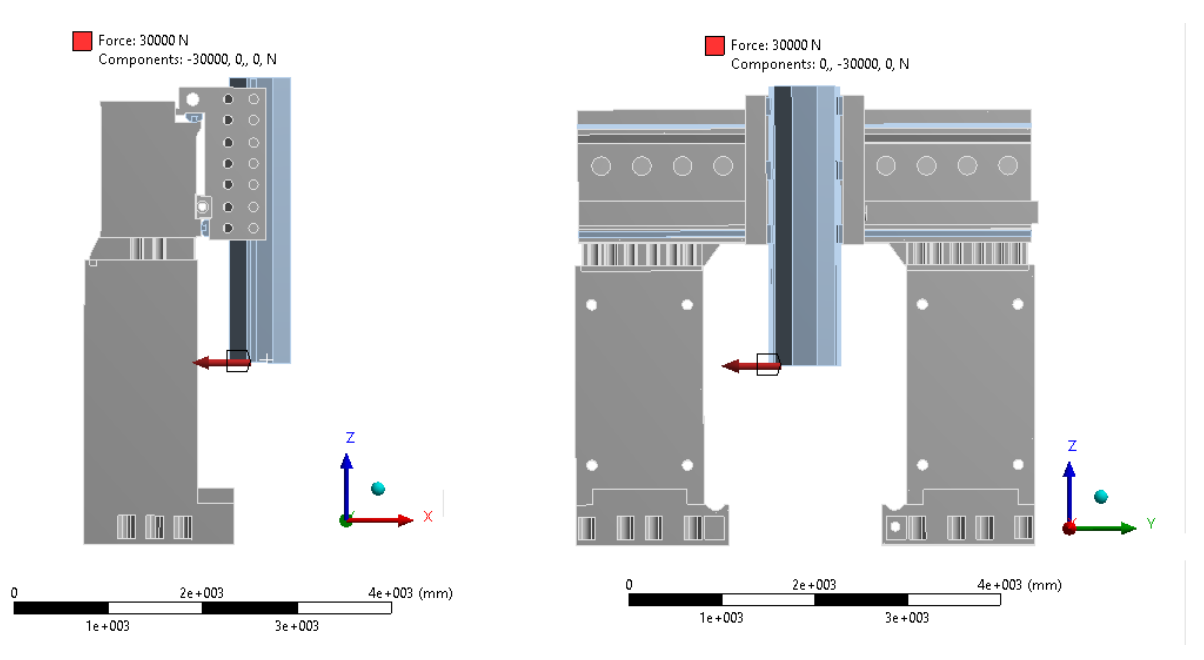

Rys. 8. Model z zaznaczonej obciążeniem, w osi X (po lewej) i w osi Y (po prawej)

Następnie przystąpiono do obliczeń. Obliczenia sztywności przeprowadzono dla maksymalnego wysuwu suwaka (tj. 1200 mm) w kierunkach osi X i osi Y. Suport umieszczono w pozycji środkowej, ponieważ wtedy w belce występują największe naprężenia oraz największe przemieszczenia końca suwaka. Suwak obciążono siłą 30 kN w kierunkach osi X i osi Y. Obliczenia przeprowadzono dla całej obrabiarki, a

nie tylko belki suportowej, dla dokładniejszego odwzorowania obciążeń działających na belkę oraz aby w przyszłości mieć możliwość porównania wpływu optymalizacji na sztywność całej maszyny.

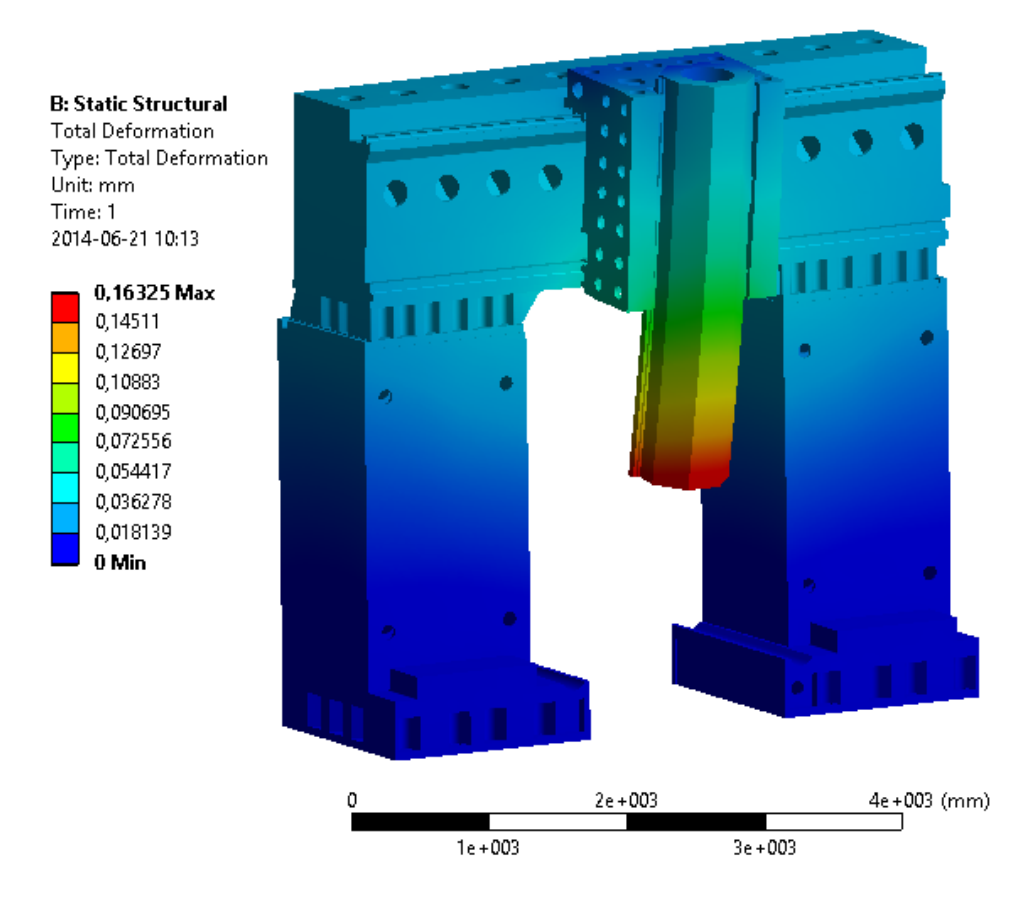

Rys. 9. Przemieszczenia całkowite dla wymuszenia w kierunku osi X

Wyniki otrzymano w postaci pól przemieszczeń. Kolejnym krokiem było obliczenie sztywności. Wyniki przedstawiono w tabeli (Tab. 1).

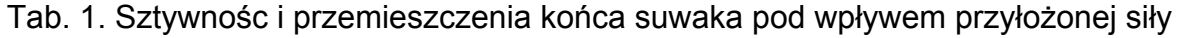

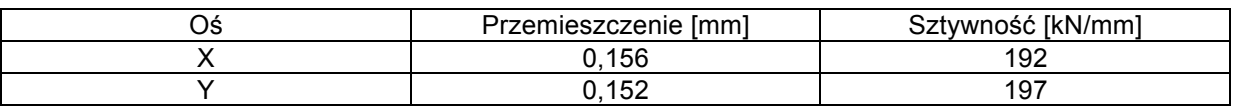

## **5. OPTYMALIZACJA**

Duża konkurencja na światowym rynku powoduje, że producenci zmuszeni są do ciągłego ulepszania swoich produktów. Sytuacja ta dotyczy również producentów obrabiarek. Wykonanie elementów korpusu, szczególnie w przypadku obrabiarek ciężkich ma istotny wpływ na końcowy koszt maszyny i jej parametry. Ze względów ekonomicznych elementy korpusowe układu konstrukcyjnego obrabiarki powinny cechować się możliwie jak najniższą masą, zapewniając jednocześnie wymaganą sztywność statyczną.

Proces optymalizacji – w tym przypadku - ma na celu obniżenie masy belki tak, aby zmiany nie wpłynęły w znaczący sposób na sztywność całej obrabiarki. Najpierw należało przeanalizować budowę belki, aby określić parametry kluczowe podczas optymalizacji. Zwrócono uwagę na miejsca gdzie parametry geometryczne mogą zmieniać się w szerokim zakresie, a zmiany te wyraźnie wpływają na masę belki. Następnie należało określić, które spośród dostępnych parametrów mogą przynieść najlepsze wyniki. W rozpatrywanym przypadku parametrami i ich wartościami , które można było poddać optymalizacji były:

- − grubości ścian i żeber,
- − średnice otworów,
- − liczba żeber,
- − odległości pomiędzy ścianami, żebrami i otworami.

Podjęto decyzję, że parametrami wybranymi do optymalizacji będą grubości wybranych ścian i żeber. Kryteriami decydującymi o wybranych parametrach były powierzchnia i masa ścian. Do optymalizacji wybrano wyłącznie parametry opisujące elementy wewnętrzne belki. Nie optymalizowano wysokości i szerokości belki nośnej, aby na wskutek zmian wymiarów gabarytowych nie ingerować w inne elementy konstrukcyjne współpracujące z belką.

W celu przeprowadzenia optymalizacji za pomocą wybranych parametrów należało specjalnie przygotować model. Po zaimportowaniu modelu, nie można było wykorzystać parametrów nadanych w środowisku CATIA jako zmiennych wejściowych do optymalizacji. W tym celu usunięto z modelu obrabiarki wyłącznie model belki, a w jego miejscu wstawiono model wykonany za pomocą narzędzia do modelowania w środowisku ANSYS, model wykonano w taki sposób, aby wcześniej określone parametry można było opisać za pomocą pojedynczych zmiennych.

Podczas optymalizacji wykorzystano moduł środowiska ANSYS Goal Driven Optimization, za pomocą którego optymalizacja może być realizowana jedną z trzech metod, którymi są: badania przesiewowe (Screening), MOGA i NLPQL. Należy zwrócić uwagę, że metod MOGA i NLPQL używa się tylko wtedy, gdy wszystkie parametry wejściowe są ciągłe, a nie zmieniają się skokowo. Optymalizację należy rozpocząć od określenia parametrów wejściowych i wyjściowych. Kolejnym krokiem jest planowanie badań (użycie narzędzi z grupy Design of Expermients). Następnie zgodnie z planem przeprowadza się analizy obliczeniowe. Wyniki przeprowadzonych analiz są źródłem danych dla algorytmów optymalizacyjnych.

Dla przyspieszenia procesu obliczeniowego podjęto decyzję o podzieleniu obliczeń na cztery etapy. W tym celu wybrane parametry podzielono na cztery grupy. Każdy etap miał na celu wyznaczenie optymalnej wartości wybranych parametrów bazując na modelu wyjściowym. Podczas poszczególnych etapów wyznaczano:

- − optymalne grubości żeber wewnętrznych wzdłuż belki: Z1, Z2, Z3 (Rys. 10),
- − optymalne grubości żeber poprzecznych wewnątrz belki oraz ścian bocznych równoległych do tych żeber: Z4, SC1 (Rys. 13),
- − optymalne grubości trzech zewnętrznych ścian w przedniej i dolnej części belki: SC2, SC3, SC4 (Rys. 15),
- − optymalne grubości ściany górnej i tylnej belki: SC5, SC6 (Rys. 17).

Pierwszy etap zakładał określenie optymalnego przekroju żeber wewnętrznych wzdłuż belki (Rys. 10). W obecnej postaci belki grubość każdego z żeber wynosi 30 mm. Do optymalizacji przyjęto, aby optymalną grubość wybrać z przedziału od 10 do

50 mm. Górną granicę wartości parametrów przyjęto wyższą od pierwotnej z uwagi na fakt, iż dla niektórych parametrów niewielkie zwiększenie grubości ścian może wyraźnie poprawić sztywność. W tym celu należało wykonać kilka analiz obliczeniowych dla różnych kombinacji wartości parametrów (tzw. punktów projektu).

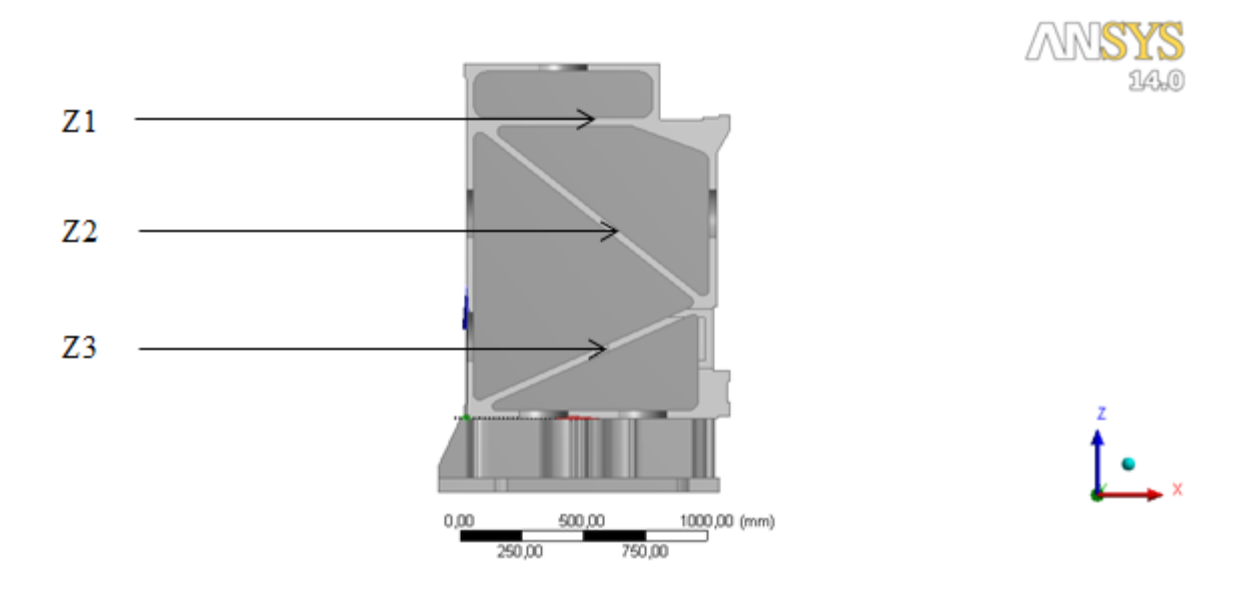

Rys. 10. Parametry przekroju wybrane do pierwszego etapu optymalizacji

Plan badań przewidywał 15 analiz na tym etapie (Tab. 2). Każdy punkt przewidywał dwie analizy obliczeniowe, odpowiednio dla osi X i osi Y.

Tab. 2. Przemieszczenia i sztywności w osiach Xi Y dla poszczególnych wartości parametrów

| I.p.           | Z1   | Z2   | Z <sub>3</sub> | Masa [t] | Przemieszczenie<br>w osi X [mm] | Przemieszczenie<br>w osi Y [mm] | Sztywność<br>w osi X<br>[kN/mm] | Sztywność<br>w osi Y<br>[kN/mm] |
|----------------|------|------|----------------|----------|---------------------------------|---------------------------------|---------------------------------|---------------------------------|
|                | 30   | 30   | 30             | 14,904   | $-0,156$                        | $-0,152$                        | 192                             | 197                             |
| $\overline{2}$ | 10   | 30   | 30             | 14,275   | $-0,158$                        | $-0,153$                        | 189                             | 196                             |
| 3              | 50   | 30   | 30             | 15,522   | $-0,154$                        | $-0,152$                        | 195                             | 198                             |
| 4              | 30   | 10   | 30             | 14,257   | $-0,157$                        | $-0,154$                        | 191                             | 194                             |
| 5              | 30   | 50   | 30             | 15,590   | $-0,155$                        | $-0,150$                        | 194                             | 199                             |
| 6              | 30   | 30   | 10             | 14,552   | $-0,157$                        | $-0,153$                        | 191                             | 196                             |
| 7              | 30   | 30   | 50             | 15,291   | $-0,155$                        | $-0,152$                        | 193                             | 198                             |
| 8              | 13,7 | 13,7 | 13,7           | 13,563   | $-0,159$                        | $-0,155$                        | 188                             | 194                             |
| 9              | 46,3 | 13,7 | 13,7           | 14,603   | $-0,156$                        | $-0,154$                        | 192                             | 195                             |
| 10             | 13,7 | 46,3 | 13,7           | 14,664   | $-0,158$                        | $-0,152$                        | 190                             | 198                             |
| 11             | 46,3 | 46,3 | 13,7           | 15,668   | $-0,154$                        | $-0,151$                        | 195                             | 199                             |
| 12             | 13,7 | 13,7 | 46,3           | 14,168   | $-0,159$                        | $-0,154$                        | 189                             | 195                             |
| 13             | 46,3 | 13,7 | 46,3           | 15,195   | $-0,155$                        | $-0,153$                        | 193                             | 196                             |
| 14             | 13,7 | 46,3 | 46,3           | 15,273   | $-0,156$                        | $-0,151$                        | 192                             | 199                             |
| 15             | 46,3 | 46,3 | 46,3           | 16,266   | $-0,153$                        | $-0,150$                        | 197                             | 200                             |

Wyniki analiz i obliczeń zestawiono w tabeli (Tab. 3). Obliczone wartości sztywności w poszczególnych osiach oznaczono skalą kolorów: barwą zieloną zaznaczono największą sztywność, natomiast barwą czerwoną najmniejszą sztywność. Po przeprowadzeniu wszystkich zaplanowanych analiz został wygenerowany wykres wrażliwości (Rys. 12). Wykres ten ukazuje, jaki wpływ wywierają poszczególne parametry wejściowe na parametry wyjściowe. Na wykresie wrażliwości widać, że parametr Z2 w największym stopniu wpływa na masę, mniejszy wpływ na masę ma Z1, a najmniejszy wpływ ma Z3. Ponadto można zauważyć, że parametr Z2 ma zdecydowanie największy wpływ na przemieszczenie w osi Y. Na przemieszczenie w osi X największy wpływ ma parametr Z1, mniejszy Z2, a najmniejszy Z3. Ze względu na podział parametrów na grupy podczas optymalizacji, nie można było wygenerować globalnego wykresu wrażliwości. Możliwe było wyłącznie porównanie wrażliwości na każdym kolejnym etapie.

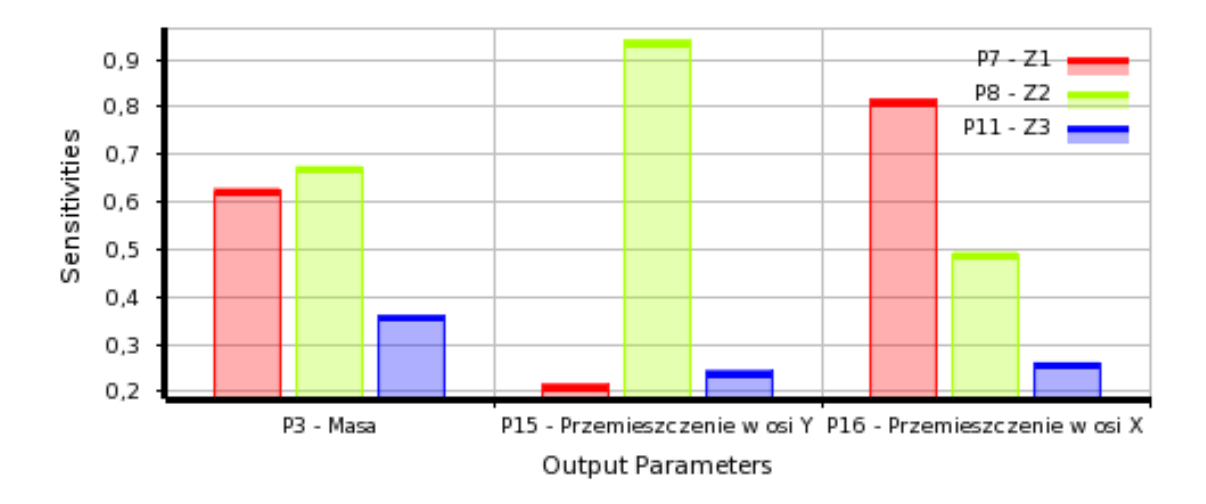

Rys. 11. Wpływ parametrów Z1, Z2 i Z3 na masę i przemieszczenia w osiach X i Y

Dla każdego parametru otrzymano wykres zależności od poszczególnych parametrów wyjściowych, na Rys. 17 pokazano zależność przemieszczenia w osi X od wartości parametru Z1.

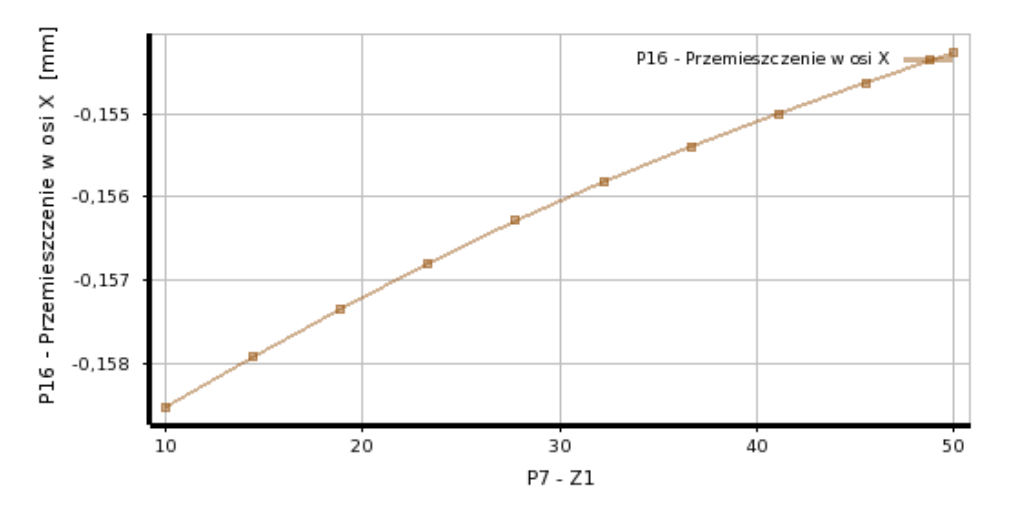

Rys. 12. Zależność przemieszczenia w osi X od wartości parametru Z1

Kolejnym etapem było określenie optymalnego przekroju żeber poprzecznych wewnątrz belki oraz ścian bocznych równoległych do tych żeber (Rys. 13). W obecnej postaci belki grubość każdego z żeber wynosi 20mm, a ścian bocznych 40mm. Do optymalizacji przyjęto, aby optymalną grubość wybrać z przedziału od 10 do 60mm.

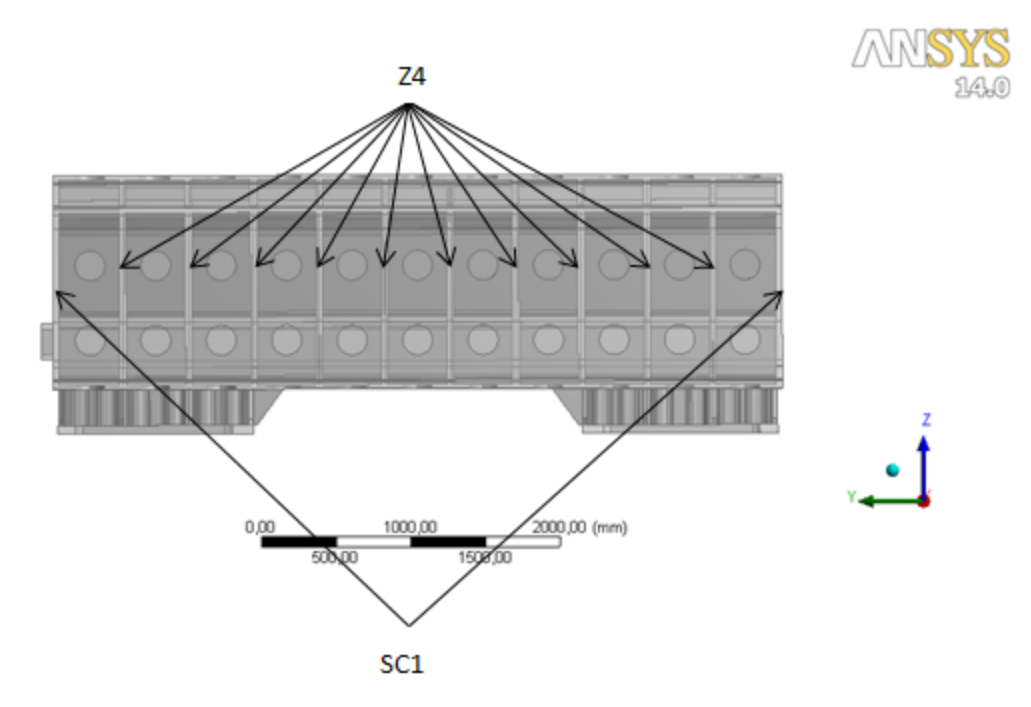

Rys. 13. Parametry przekroju wybrane do drugiego etapu optymalizacji

Plan badań przewidywał 9 analiz na tym etapie (Tab. 3). Każdy punkt przewidywał dwie analizy obliczeniowe, odpowiednio dla osi X oraz osi Y.

Wyniki obliczeń zestawiono w tab. 3.

Tab. 3. Przemieszczenia i sztywności w osiach Xi Y dla poszczególnych wartości parametrów

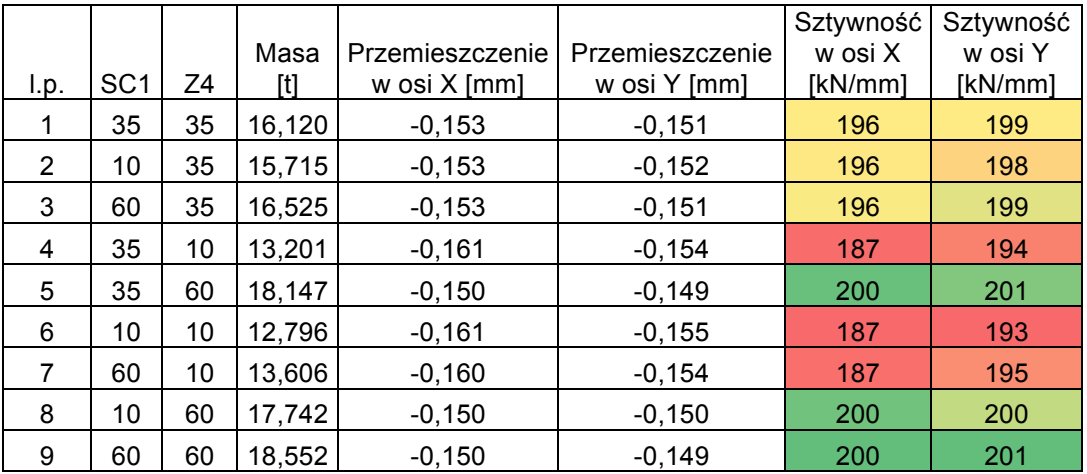

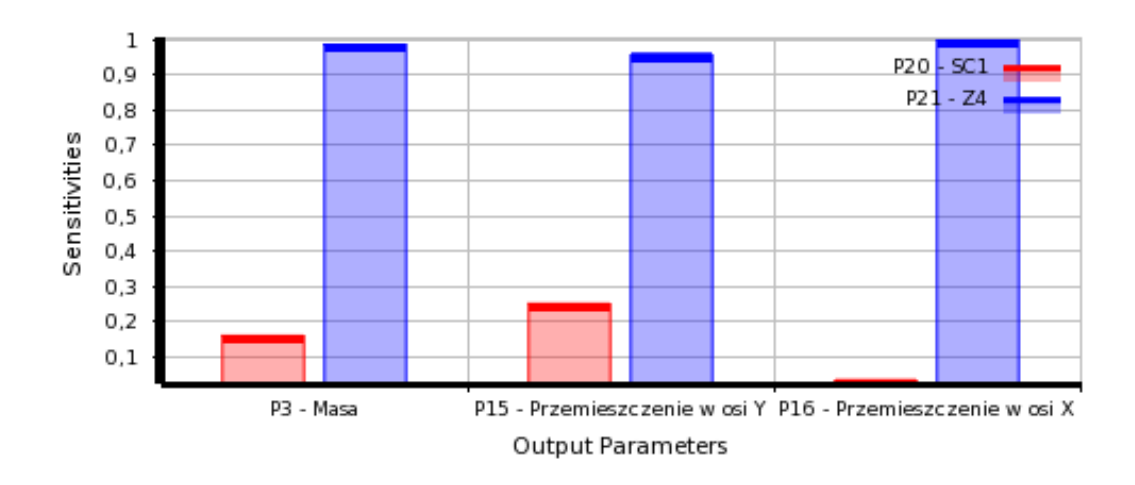

Rys. 14. Wpływ parametrów SC1 i Z4 na masę i przemieszczenia w osiach X i Y

Kolejnym etapem było określenie optymalnego przekroju trzech zewnętrznych ścian belki (Rys. 15). W obecnej postaci belki grubość każdego z żeber wynosi 20mm, a ścian bocznych 40mm. Do optymalizacji przyjęto, aby optymalną grubość wybrać z przedziału od 10mm do 60mm.

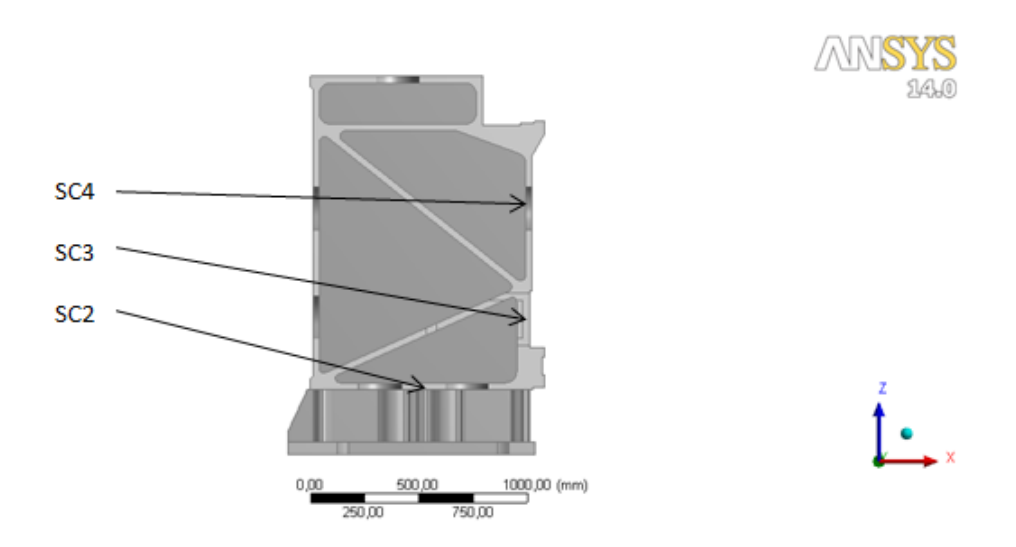

Rys. 15. Parametry przekroju wybrane do trzeciego etapu optymalizacji

Plan badań przewidywał 15 analiz na tym etapie (Tab. 4). Każdy punkt przewidywał dwie analizy obliczeniowe, odpowiednio dla osi X i osi Y.

Tab. 4. Przemieszczenia i sztywności w osiach Xi Y dla poszczególnych wartości parametrów

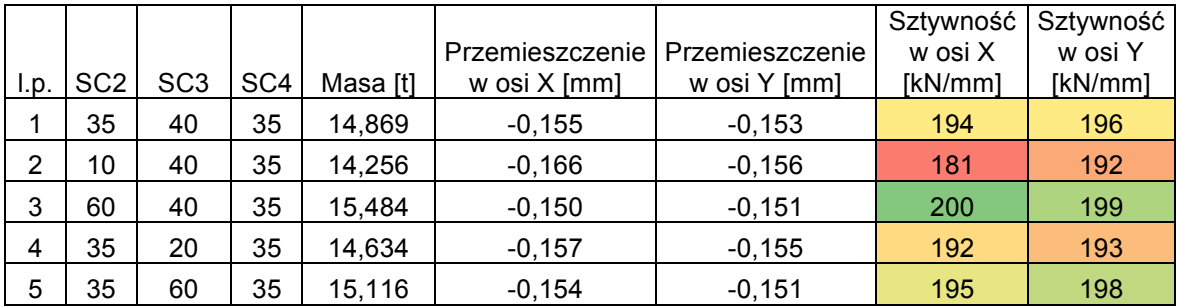

Tab. 4. c.d.

| 6  | 35   | 40   | 10   | 14,401 | $-0,158$ | $-0,155$ | 189 | 193 |
|----|------|------|------|--------|----------|----------|-----|-----|
| 7  | 35   | 40   | 60   | 15,405 | $-0,153$ | $-0,152$ | 196 | 198 |
| 8  | 14,7 | 23,7 | 14,7 | 13,761 | $-0,168$ | $-0,160$ | 179 | 188 |
| 9  | 55,3 | 23,7 | 14,7 | 14,779 | $-0,154$ | $-0,154$ | 195 | 194 |
| 10 | 14,7 | 56,3 | 14,7 | 14,217 | $-0,165$ | $-0,156$ | 181 | 193 |
| 11 | 55,3 | 56,3 | 14,7 | 15,191 | $-0,152$ | $-0,152$ | 198 | 198 |
| 12 | 14,7 | 23,7 | 55,3 | 14,618 | $-0,162$ | $-0,156$ | 185 | 192 |
| 13 | 55,3 | 23,7 | 55,3 | 15,643 | $-0,150$ | $-0,152$ | 200 | 198 |
| 14 | 14,7 | 56,3 | 55,3 | 14,988 | $-0,160$ | $-0,153$ | 188 | 197 |
| 15 | 55,3 | 56,3 | 55,3 | 15,968 | $-0,149$ | $-0,149$ | 202 | 201 |

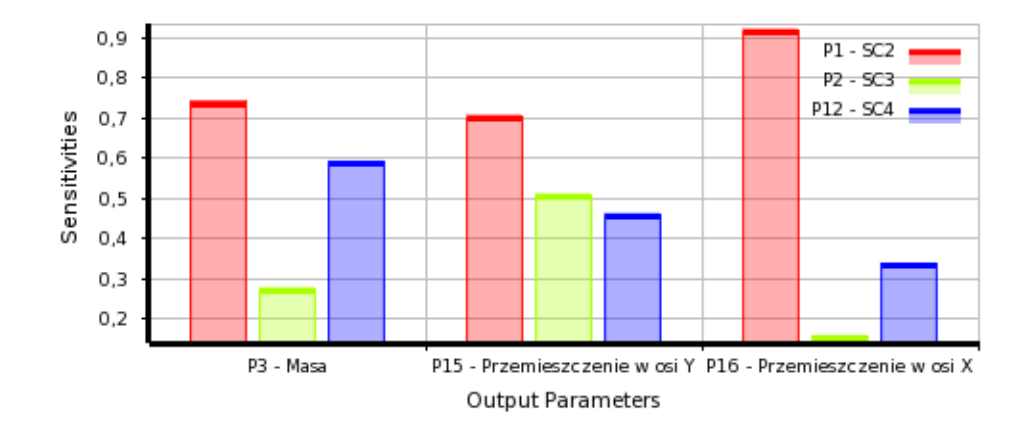

Rys. 16. Wpływ parametrów SC2, SC3 i SC4 na masę i przemieszczenia w osiach X i Y

Kolejnym etapem było określenie optymalnej grubości ściany górnej i tylnej belki (Rys. 17). W obecnej postaci belki grubość obydwu ścian wynosi 30 mm. Do optymalizacji przyjęto, aby optymalną grubość wybrać z przedziału od 10 do 60 mm.

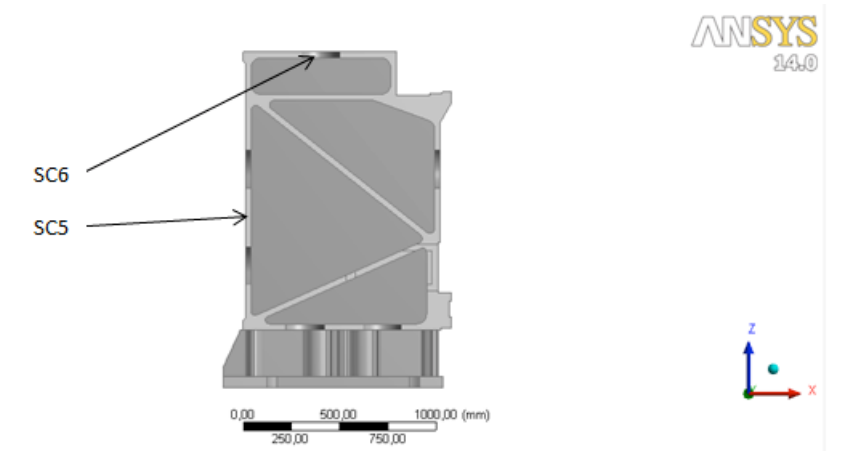

Rys. 17. Parametry przekroju wybrane do czwartego etapu optymalizacji

Plan badań przewidywał 9 analiz na tym etapie (Tabela nr 6). Każdy punkt przewidywał dwie analizy obliczeniowe, odpowiednio dla osi X i osi Y.

Wyniki obliczeń zestawiono w tab. 5.

Tab. 5. Przemieszczenia i sztywności w osiach Xi Y dla poszczególnych wartości parametrów

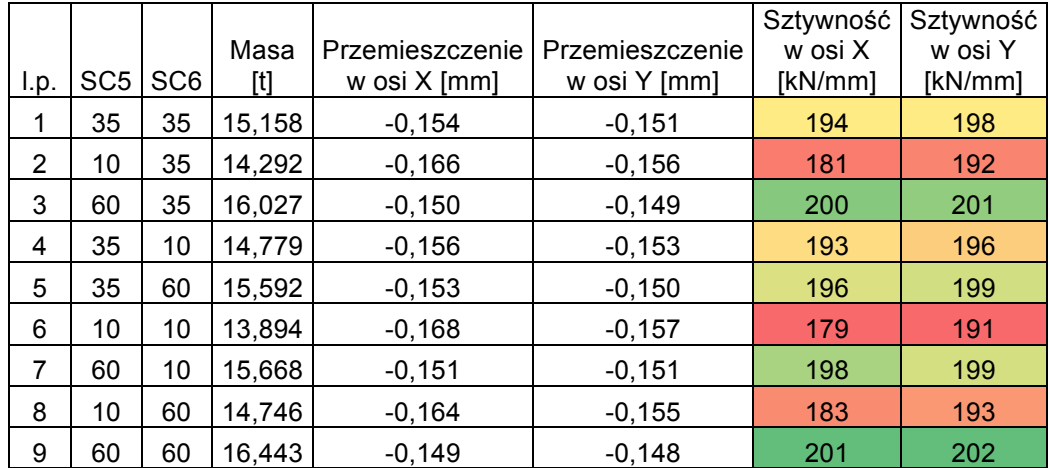

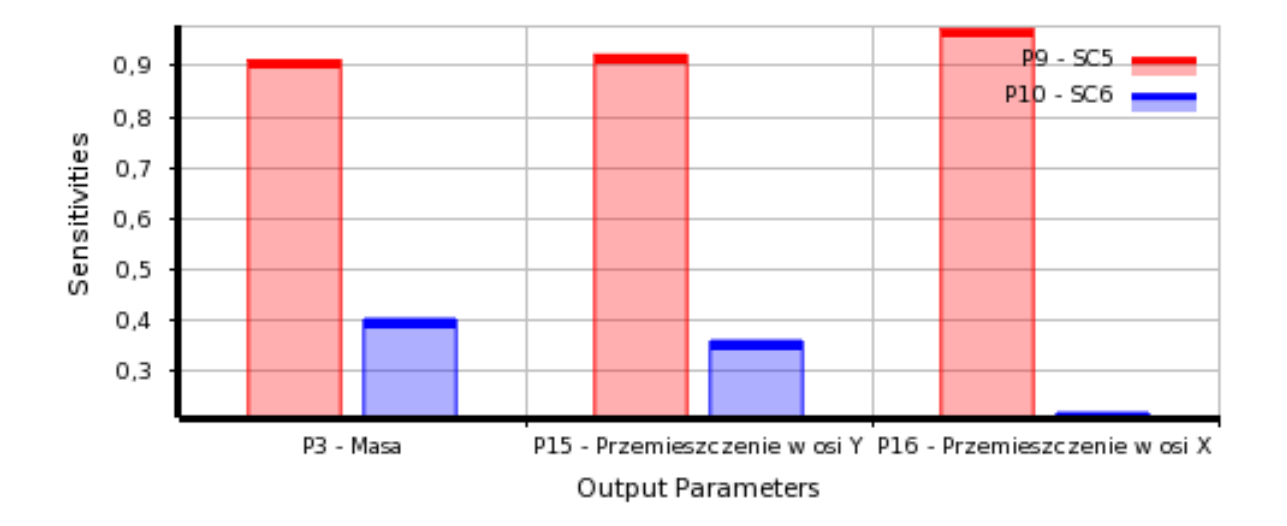

Rys. 18. Wpływ parametrów SC5 i SC6 na masę i przemieszczenia w osiach X i Y

Po przeprowadzeniu wszystkich zaplanowanych analiz obliczeniowych przystąpiono do procesu optymalizacji. W celu określenia wartości optymalnych rozpatrywanych parametrów wykorzystano zarówno badania przesiewowe, jak również MOGA i NLPQL. Pozwoliło to empirycznie stwierdzić, że dla danego przypadku zdecydowanie najlepsze wyniki uzyskano metodą badań przesiewowych.

Na poszukiwanie rozwiązania optymalnego za pomocą wszystkich trzech metod równolegle można było pozwolić sobie z uwagi na fakt, że algorytmy optymalizacyjne wymagają bardzo niewiele czasu pracy stacji roboczej, w porównaniu do analiz metodą elementów skończonych, a zwracają bardzo dużą ilość wartościowych informacji.

Wynikiem optymalizacji był następujący zbiór wartości optymalnych dla wybranych parametrów geometrycznych:

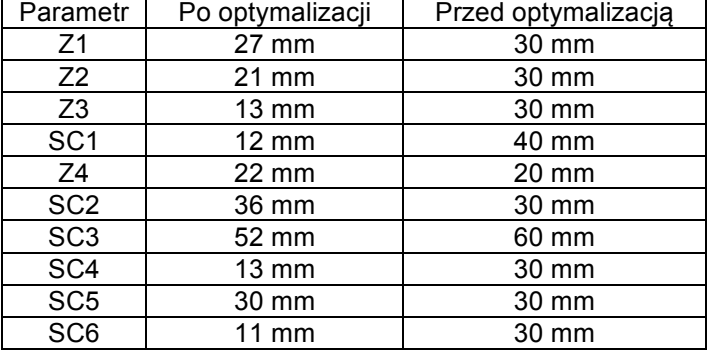

Tab. 6 Parametry po i przed optymalizacją

Ostatnim etapem było obliczenie sztywności przyjmując wcześniej określone optymalne wartości parametrów przekroju. Po przyjęciu powyższych parametrów masa belki wynosiła 13,472 tony. Wyniki obliczonych przemieszczeń i sztywności zestawiono w tabeli (Tab. 7).

Tab. 7. Sztywnośc i przemieszczenia końca suwaka pod wpływem przyłozonej siły po optymalizacji

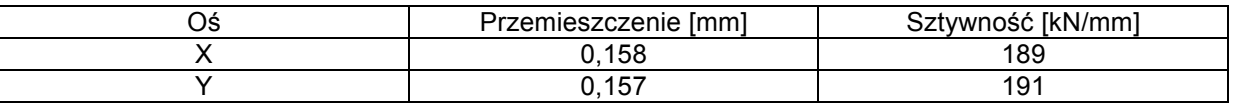

## **6. PODSUMOWANIE I WNIOSKI**

Celem badań była optymalizacja belki suportowej frezarki HSM 180 CNC produkowanej przez firmę RAFAMET S.A. W tym celu wykonano model 3D (Rys. 5), na którym przeprowadzono obliczenia sztywności obecnie produkowanej obrabiarki. W wyniku optymalizacji masa belki została obniżona o 1,432 tony, tj. o 10% (Rys. 20), a sztywność całej maszyny pogorszyła się o 1,6% dla kierunku osi X i o 3% dla kierunku osi Y. Należy zaznaczyć, że po optymalizacji sztywności w osiach X i Y różnią się o około 1%. Na wykresie (Rys. 21) przedstawiono jak zmieniły się wartości poszczególnych parametrów po procesie optymalizacji.

Po przeprowadzonej optymalizacji można sformułować następujące wnioski:

− podczas optymalizacji należało ograniczyć liczbę parametrów geometrycznych ze względu na moc obliczeniową stacji roboczej. W związku z tym wybrano parametry, które najbardziej wpływają na masę belki, czyli ścian i żeber o dużych powierzchniach. Dzięki wykresom wrażliwości można było stwierdzić, które spośród wybranych parametrów pozwolily na dużą redukcję masy, przy nieznacznej zmianie sztywności,

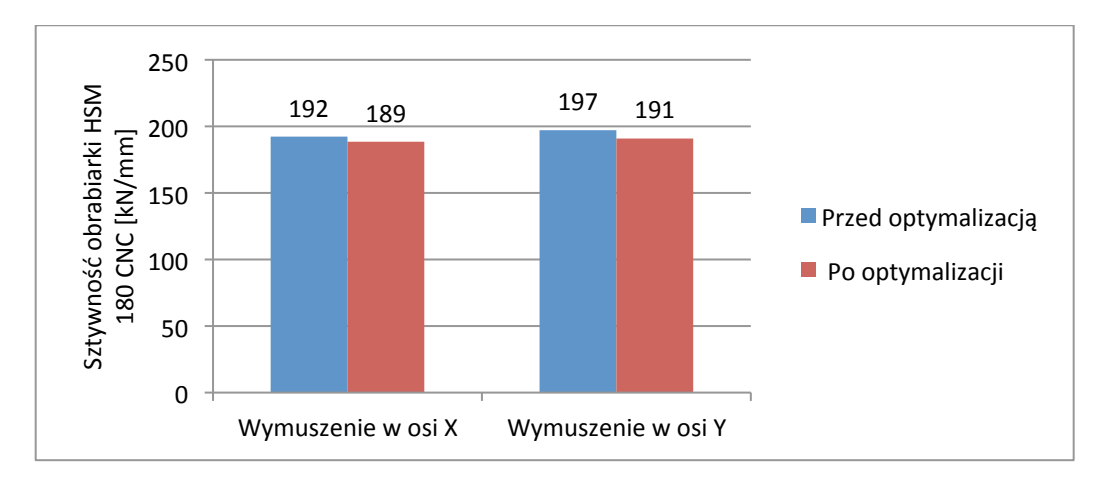

Rys. 19. Porównanie sztywności prze i po optymalizacji w poszczególnych osiach

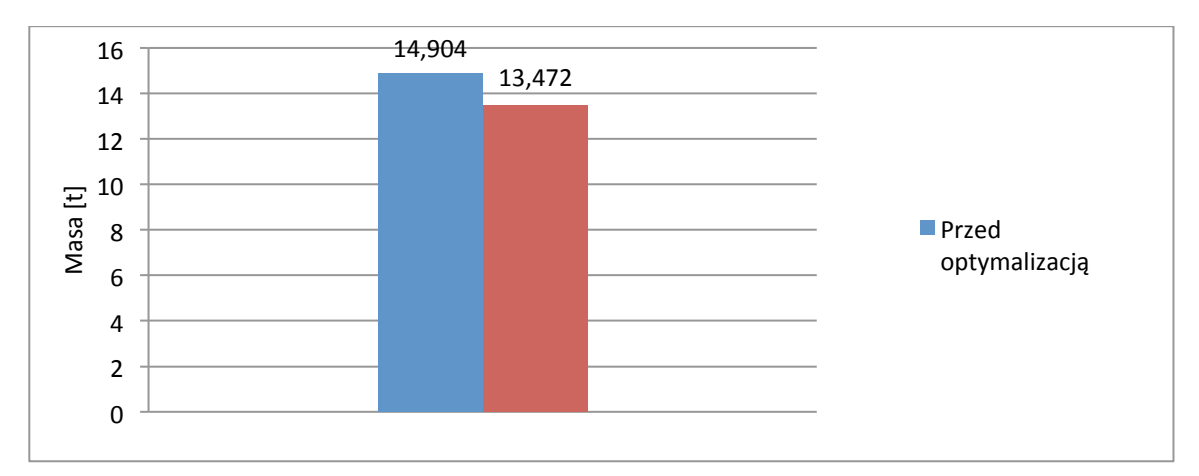

Rys. 20. Porównanie masy belki przed i po optymalizacji

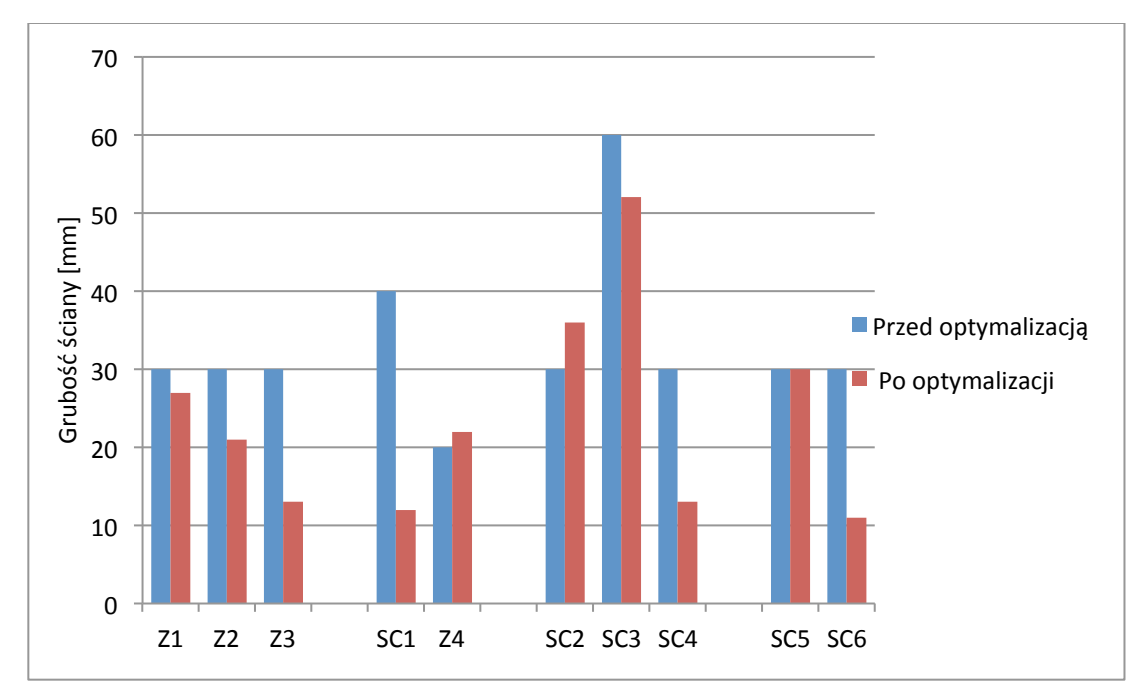

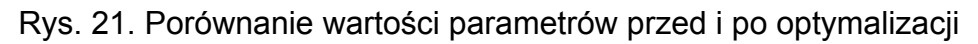

- − aby przystąpić do optymalizacji należało przeprowadzić określoną liczbę analiz obliczeniowych. Analizy MES dla złożonych modeli są bardzo czasochłonne, w celu skrócenia czasu całego procesu dokonano pewnych uproszczeń. Podstawowym uproszczeniem była rezygnacja z zastosowania elementów kontaktowych koniecznych do wyznaczenia sztywności stykowej, pozwolilo to na wykorzystanie liniowego modelu obliczeń, który jest znacznie mniej czasochłonny w obliczeniach. W związku z tym, otrzymanych wartości sztywności obrabiarki nie można odnieść do wyników otrzymanych podczas badań doświadczalnych, ale są wystarczające jako punkt odniesienia dla wyniku optymalizacji,
- − wynik optymalizacji moża by znacznie poprawić ingerując w parametry określające wymiary gabarytowe oraz części belki do których mocowane są stojaki. Wymagało by to również przekonstruowania samych stojaków, co nie było przedmiotem badań, natomiast można dzięki temu wskazać kierunek dalszych badań związanych z optymalizacją pozostałych elementów korpusowych obrabiarki HSM 180 CNC,
- − informacje dotyczące wpływu grubości poszczegolnych ścian na sztywność mogą w przyszłości posłużyć konstruktorowi jako pomoc przy konstruowaniu podobnych elementów nośnych.

# **7. BIBLIOGRAFIA**

- [1] Dacko M. Borkowski W., Dobrociński S, Niezgoda T., Wieczorek M.: Metoda Elementów Skończonych w mechanice konstrukcji. Warszawa: Arkady, 1994.
- [2] Lehrich K. Kosmol J.: Badania modelowe wielkogabarytowych obrabiarek ciężkich. Archiwum technologii maszyn i automatyzacji Vol. 31 nr 2. 2011.
- [3] Morek R.: Wdrażanie HSM. Design News (edycja polska) 2006 nr 4(11) rok II.
- [4] R.D. Cook. Finite Element Modeling for Stress Analysis. Nowy Jork : J. Wiley & Sons, 1995.
- [5] Rusiński E. Czmochowski J., Smolnicki T.: Zaawansowana metoda elementów skończonych w konstrukcjach nosnych. Wrocław, Oficyna Wydawnicza Politechniki Wrocławskiej, 2000.
- [6] Śliwka J.: Identyfikacja sztywności statycznej obrabiarek ciężkich w warunkach przemysłowych. Gliwice, Wydawnictwo Politechniki Śląskiej, 2013.
- [7] Wiercioch W. Tyrlik T. Laboratorium obrabiarek do metali. Sztywność statyczna obrabiarek, Gliwice, 1975.
- [8] Wilk P. Zastosowanie algorytmów ewolucyjnych i metody elementów skończonych w optymalizacji korpusów obrabiarek. Prace naukowe Katedry Budowy Maszyn, nr 1/2011, Gliwice
- [9] Wrotny L.T.: Obrabiarki skrawające do metali. Warszawa, WNT, 1974.
- [10] Projekt celowy KBN nr 6 T07 2003 C/06218. Wdrożenie nowej generacji frezarek bramowych typu HSM 180 CNC. Katedra Budowy Maszyn, Politechnika Śląska, FO RAFAMET, Gliwice, Kuźnia Raciborska 2003.
- [11] http://www.ansys.com
- [12] http://www.rafamet.com